Geslo uporabniškega računa

Zadnja sprememba 23/07/2024 2:19 pm CEST

# **Pozabljeno geslo**

1

Če smo pozabili svoje geslo, pri prijavi kliknemo na**Pozabljeno geslo?**

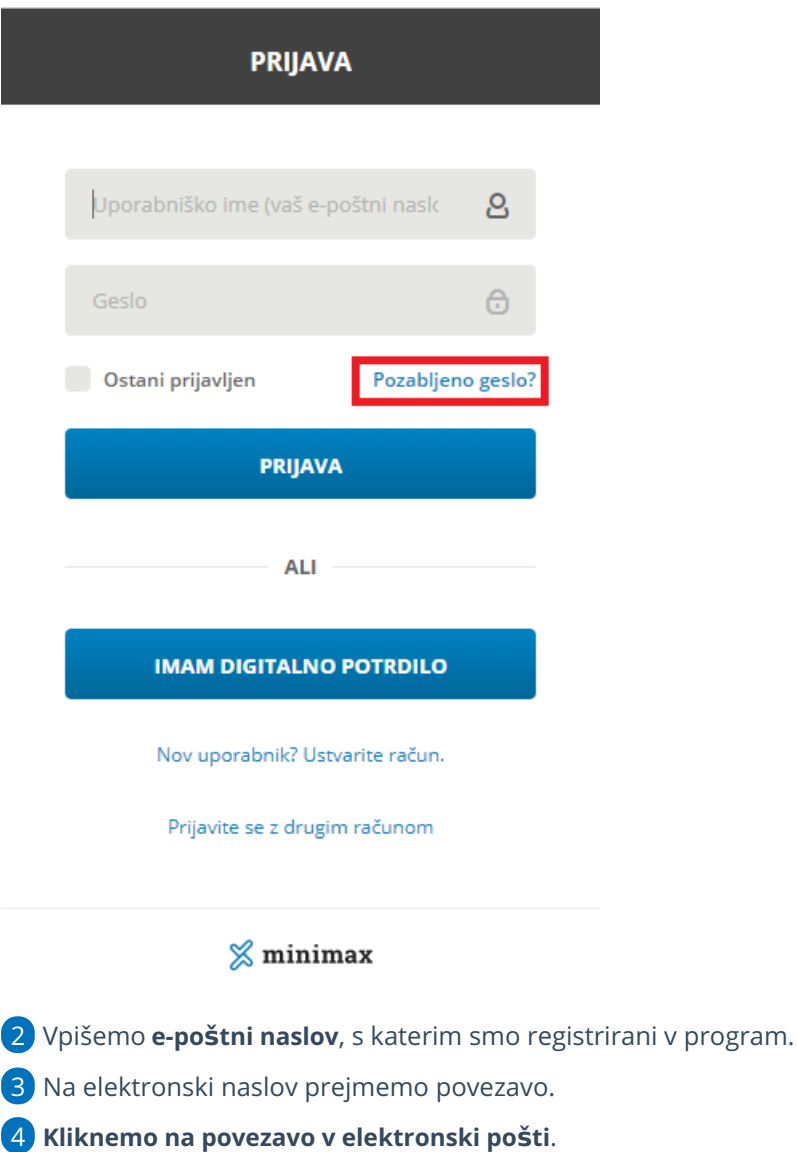

5

Vnesemo **novo geslo**.

Geslo ima vsaj šest znakov in ne sme vsebovati našega imena, priimka ali e-pošte.

6 **Ponovno vnesemo geslo**.

Po uspešnem vnosu se ponovno prijavimo v program z novim geslom.

## **Sprememba gesla**

Geslo lahko spremenimo v nastavitvah [uporabniškega](http://help.minimax.si/help/kaj-je-saop-uporabniski-racun) računa.

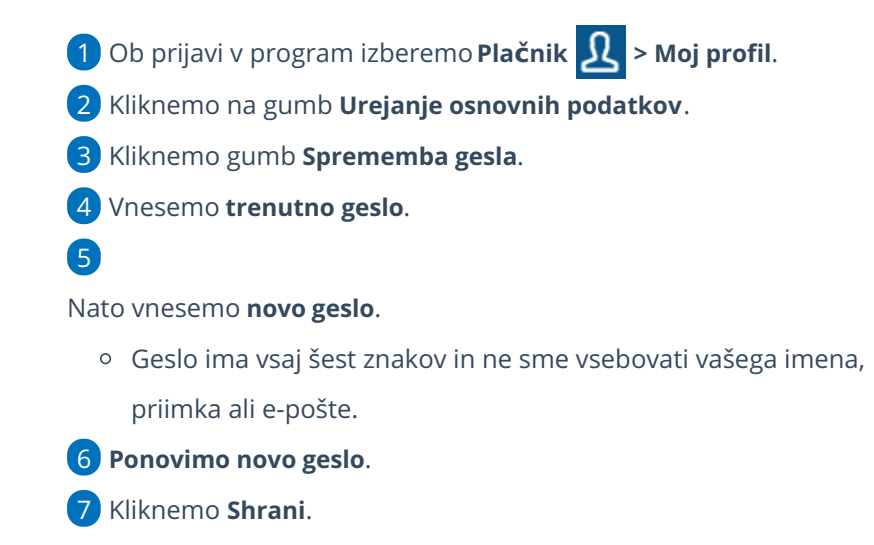

Pri ponovni prijavi vpišemo novo, spremenjeno geslo.

### **Zaklenjeno geslo**

Če pri prijavi v program Minimax večkrat vtipkamo napačno geslo, program zaklene geslo.

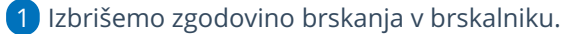

2 Nato ponovno zaženemo brskalnik.

3 Pri prijavi v program izberemo **Pozabljeno geslo?**

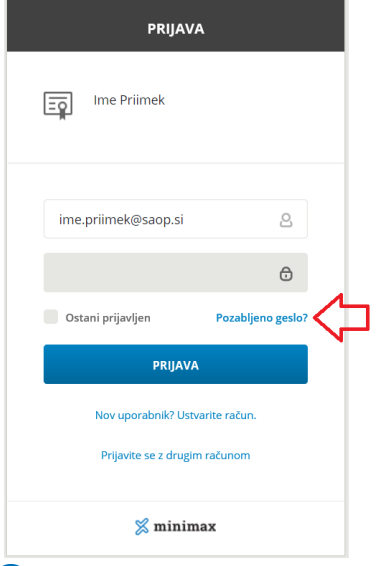

4 Vpišemo **e-poštni naslov**, s katerim smo registrirani v program.

5 Na elektronski naslov prejmemo povezavo.

#### $\%$  minimax

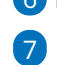

#### 6 **Kliknemo na povezavo v elektronski pošti.**

Vnesemo **novo geslo**.

- Geslo ima vsaj šest znakov in ne sme vsebovati našega imena, priimka ali e-pošte.
- 8 **Ponovno vnesemo geslo**.

Po uspešnem vnosu se ponovno prijavimo v program z novim geslom.